# Le Normative La sicurezza Digitale

#### **Docente: Piero Bernardi Mail e/o rif. bernardipiero@libero.it**

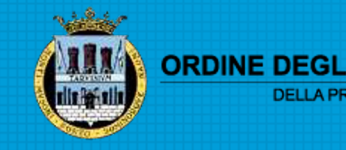

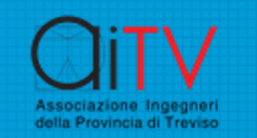

### Considerazioni

●La figura dell'Ingegnere e' da sempre il tramite fra le REGOLE e le REALIZZAZIONI in tutti i campi.

●Per questo una sintesi delle NORME EUROPEE e NAZIONALI rappresenta un punto fermo da cui partire per le indicazioni che riportiamo nel seguito.

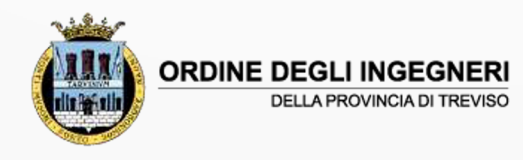

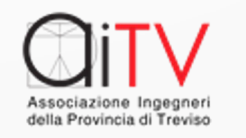

### La Normativa Europ[e](https://csirt.gov.it/)a-

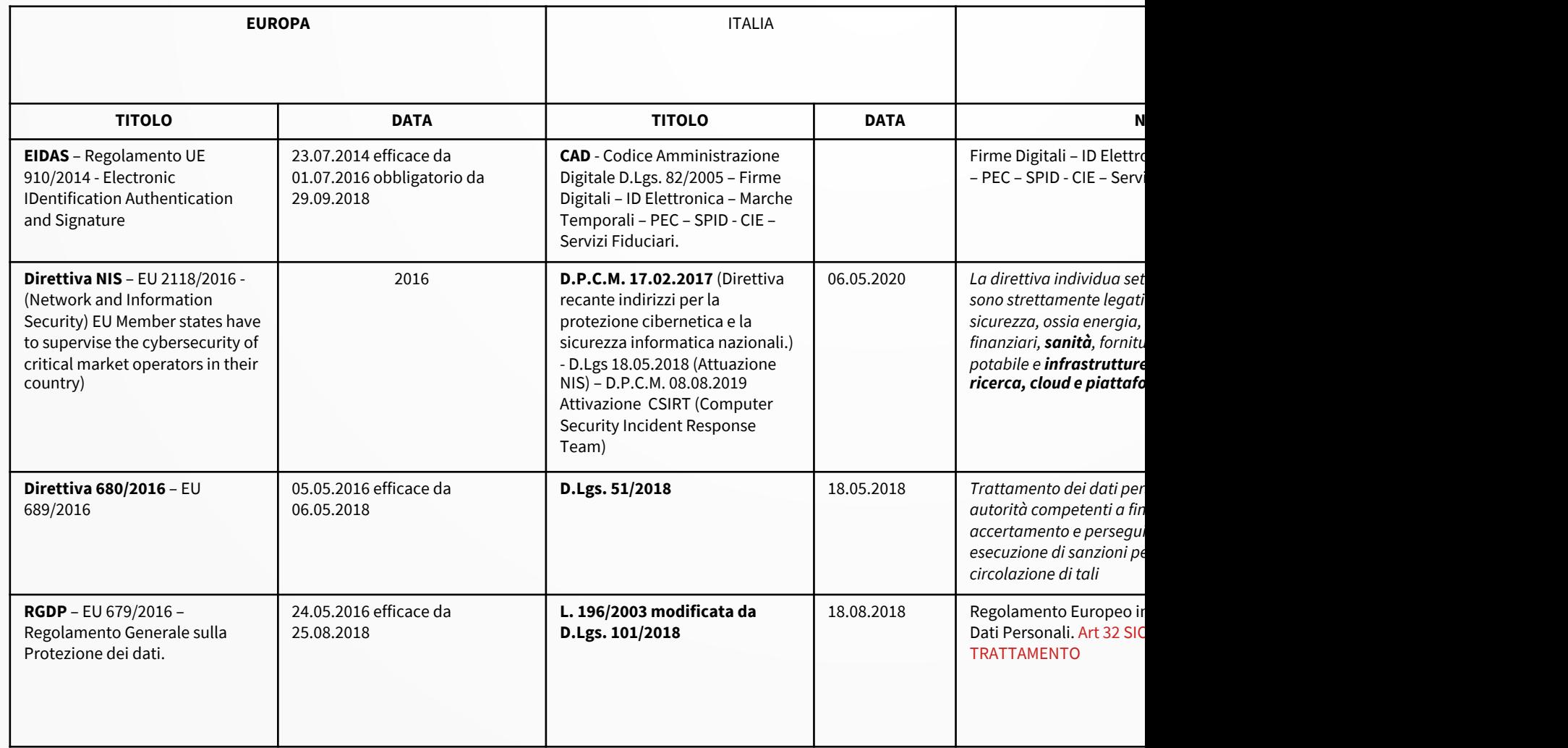

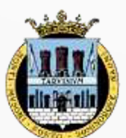

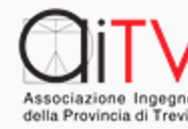

## [I riferimenti op](https://csirt.gov.it/segnalazione)erativi

- I link di [riferimenti](https://cert-agid.gov.it/verifica-https-cms/) proposti nella schermata s informazione costantemente aggiornata e per ch [particolare:](https://denunceviaweb.poliziadistato.it/)
- –[https://csirt.gov.it/segnalazione](https://servizi.gpdp.it/databreach/s/) e' predisposta per segn
- –[https://csirt.gov.it](https://servizi.gpdp.it/comunicazionerpd/s/) offre indicazioni utili per proteggersi
- –https://cert-agid.gov.it offre indicazioni di protezione
- –https://cert-agid.gov.it/verifica-https-cms/ link di verifica
- –https://denunceviaweb.poliziadistato.it Denuncia R
- –https://servizi.gpdp.it/databreach/s/Den
- –https://servizi.gpdp.it/comunicazionerpd

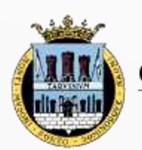

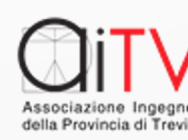

### Lo scopo delle nostre attenzioni

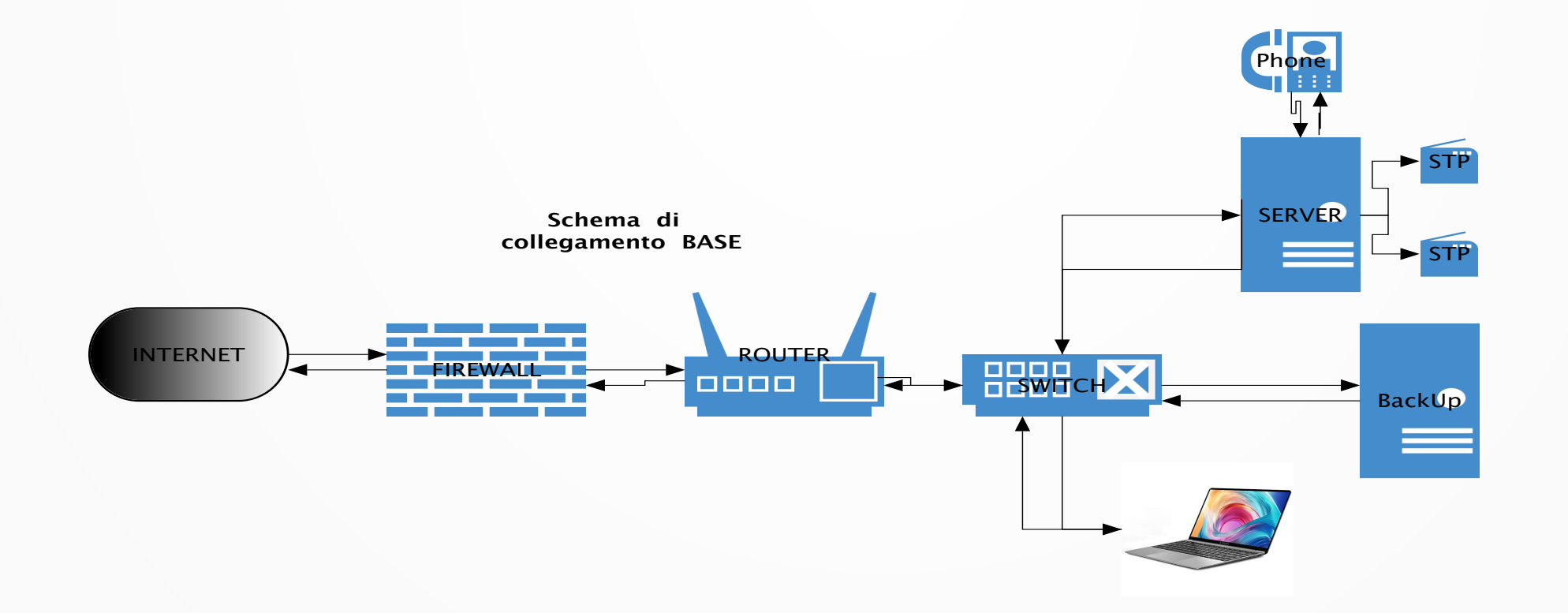

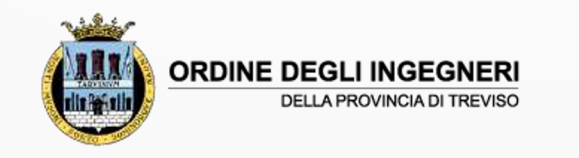

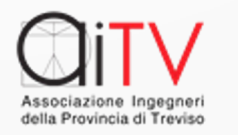

## I PUNTI DEBOLI

●Le protezioni **TECNICHE** (HW – SW)

- –FIREWALL ROUTER
- –ANTIVIRUS ANTI-MALWARE AGGIORNAMENTO S.O./SW
- ●La preparazione dell'**UTENTE**
- –Conoscenza delle forme di attacco
- ●La **DIMENSIONE della RETE / ORGANIZZAZIONE**
- –Disponibilità (o meno) di SERVIZIO di ASSISTENZA

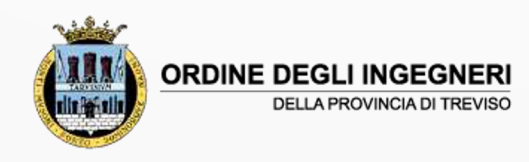

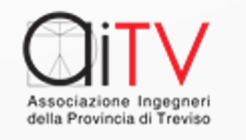

## Il PUNTO CRITICO

#### ●**In una rete il punto più critico e' dato dall'UTENTE**

Infatti i più gravi attacchi sono stati generati da azioni non corrette di utenti indotti da due fattori:

- –La **SPERANZA** (ad esempio una VINCITA …)
- –La **PAURA** (ad esempio una CITAZIONE LEGALE …)

●In entrambi i casi con **DECISIONI** da prendere **IMMEDIATAMENTE** sollecitate di solito al **TERMINE** di un **PERIODO LAVORATIVO** (VENERDÌ prima di un ponte festivo)

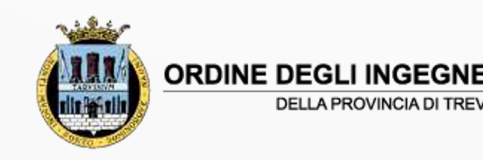

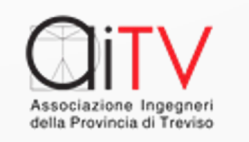

### Le precauzioni da osservare

●1 – AGGIORNARE TUTTI I DISPOSITIVI alle versioni UFFICIALI di RILASCIO del SOFTWARE.

–Su MAC – Preferenze di sistema - Aggiornamento SOFTWARE

–Su Microsoft – Impostazioni – Aggiornamento e sicurezza

●2 – CONTROLLARE sempre l'aggiornamento e funzionalità ANTIVIRUS – ANTI-MALWARE

.3 – ATTIVARE LA POLITICA DI AGGIORNAMENTO AUTOMATICO DEL FIREWALL e CONTROLLARE PERIODICAMENTE LA FUNZIONALITÀ.

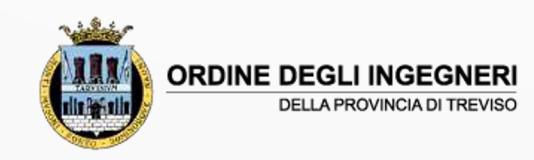

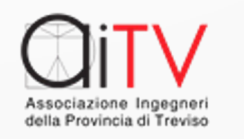

### Per l'UTENTE

Utilizzare la POSTA impostando l'applicazione che gestisce la stessa affinché NON APRA le MAIL ma esponga solo il mittente e l'oggetto, chiudere la finestra di anteprima (si sono verificati casi di attacco dati dalla semplice apertura di immagini/testi).

Modificare regolarmente la Password di accesso agli apparati/servizi avendo cura di NON utilizzare i sistemi di riproposizione automatica della Password proprie dei BROWSER.

●Controllare costantemente la buona funzionalità dell'ANTIVIRUS / ANTI-MALWARE dell'apparato.

•Se nel dubbio chiedere aiuto all'assistenza se disponibile.

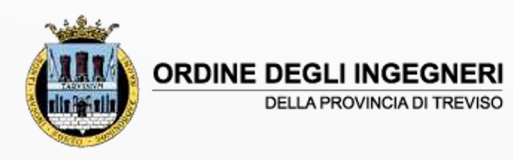

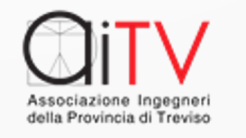

## Suggerimenti pratici

- La PASSWORD deve essere:
- –Composta da almeno 14 caratteri (lettere MA[IUSCOLE/minuscole, numeri, se](https://www.passwordmonster.com/)gni spec
- –S[enza senso compiuto o comunq](https://password.kaspersky.com/it/)ue riferil
- –Mai condivisa con altri, ne comunicata in
- . Piattaforme di verifica circa la robustezza
	- https://www.passwordmonster.com
	- https://password.kaspersky.com/it/

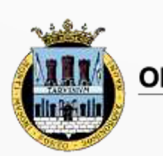

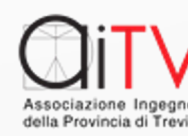

### Una analogia

Per conquistare una fortezza sono possibili due strade

– L'attacco FRONTALE

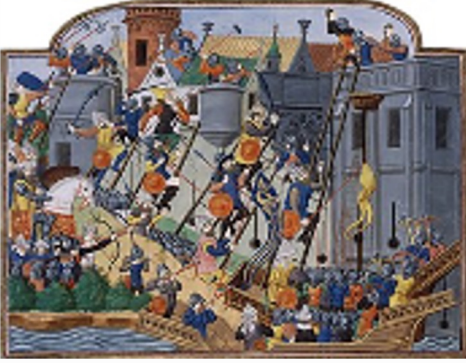

– L'Inganno (Volontario o Accidentale) dall'interno

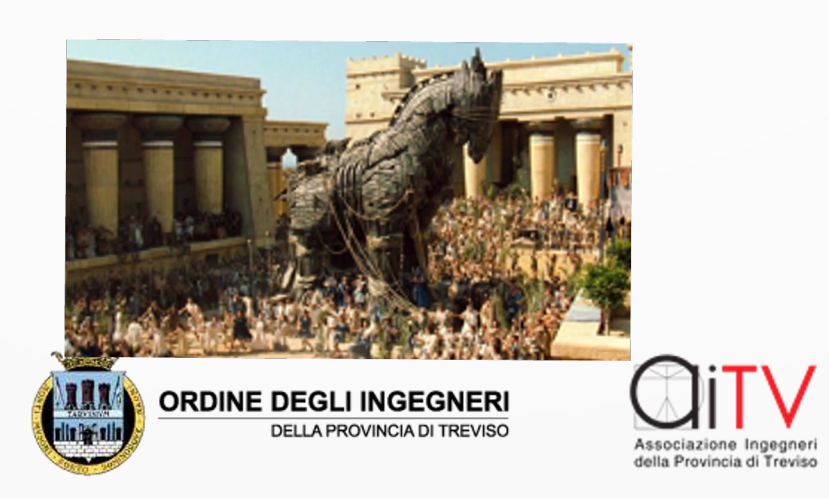

### Esempi di Messaggi Trappola

#### . Riporto un esempio molto indicativo:

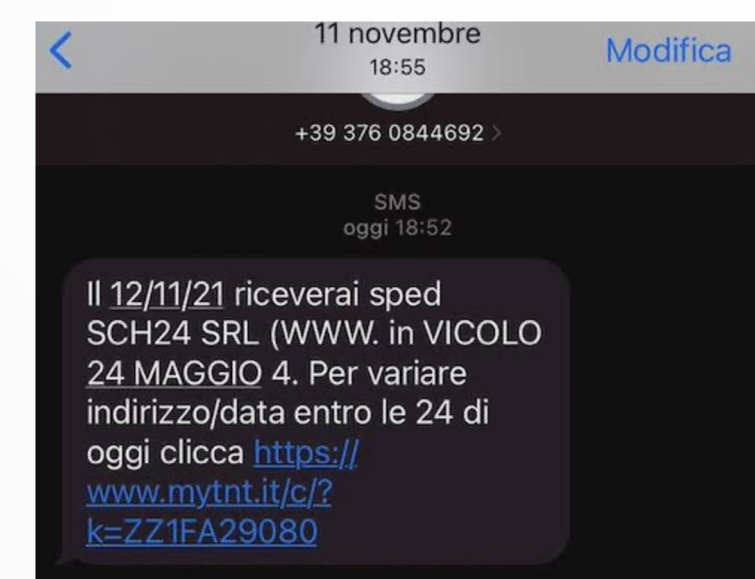

●Si tratta di un SMS che riporta l'esatto indirizzo associato al Cel. Per una spedizione mai avvenuta.

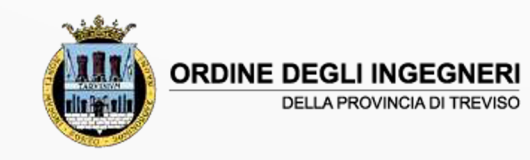

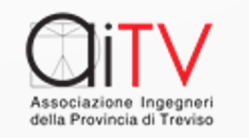

### Bisogna fare attenzione agli SMS

Accade che si ricevano SMS "STRANI" che chiedono di attivare collegamenti….

#### ●**NON ATTIVATE MAI QUANTO RICHIESTO**

●Ricordiamoci che il cellulare spesso e' connesso via **WiFi** alla rete ove noi operiamo e i collegamenti che possono essere instaurati possono pregiudicare oltre che il cellulare anche le difese della rete.

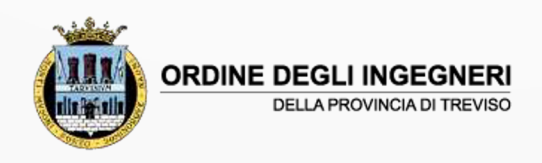

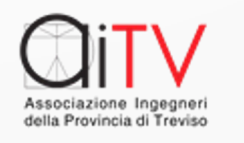

#### Gli attacchi digitali sotto COVID

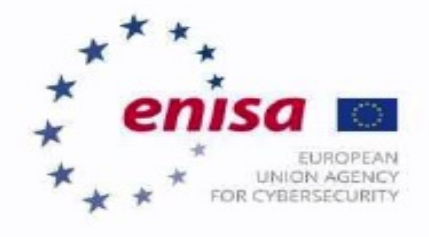

#### **THREAT LANDSCAPE MAPPING**

**Exploitation by** cybercriminals and advanced persistent threat (APT) groups of the current coronavirus (COVID-19) global pandemic.

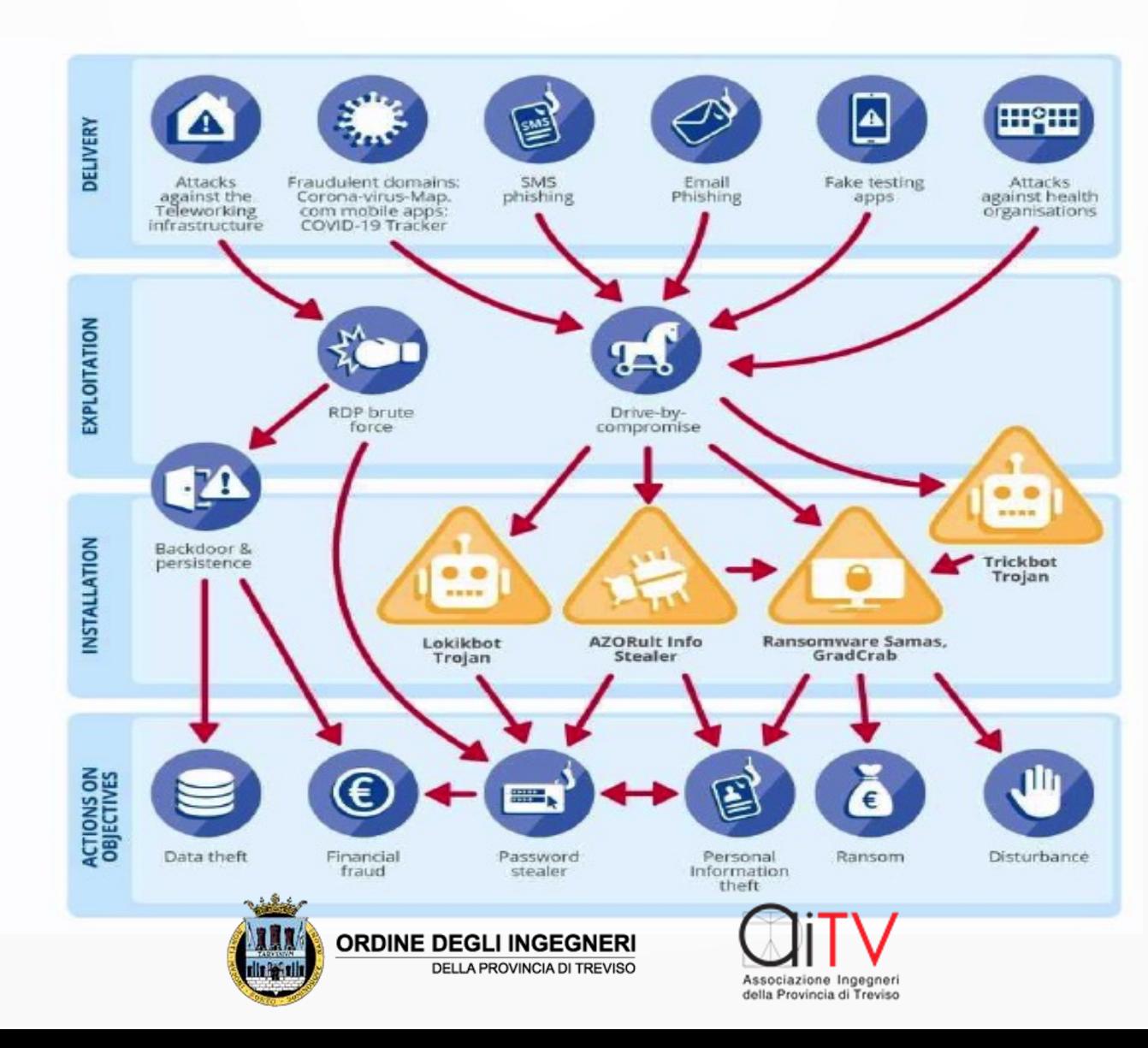

Modalità Attacco

#### Modalità di Ingresso

Modalità Registrazione

#### Danno prodotto

### I tipi di attacco registrati nel 2021

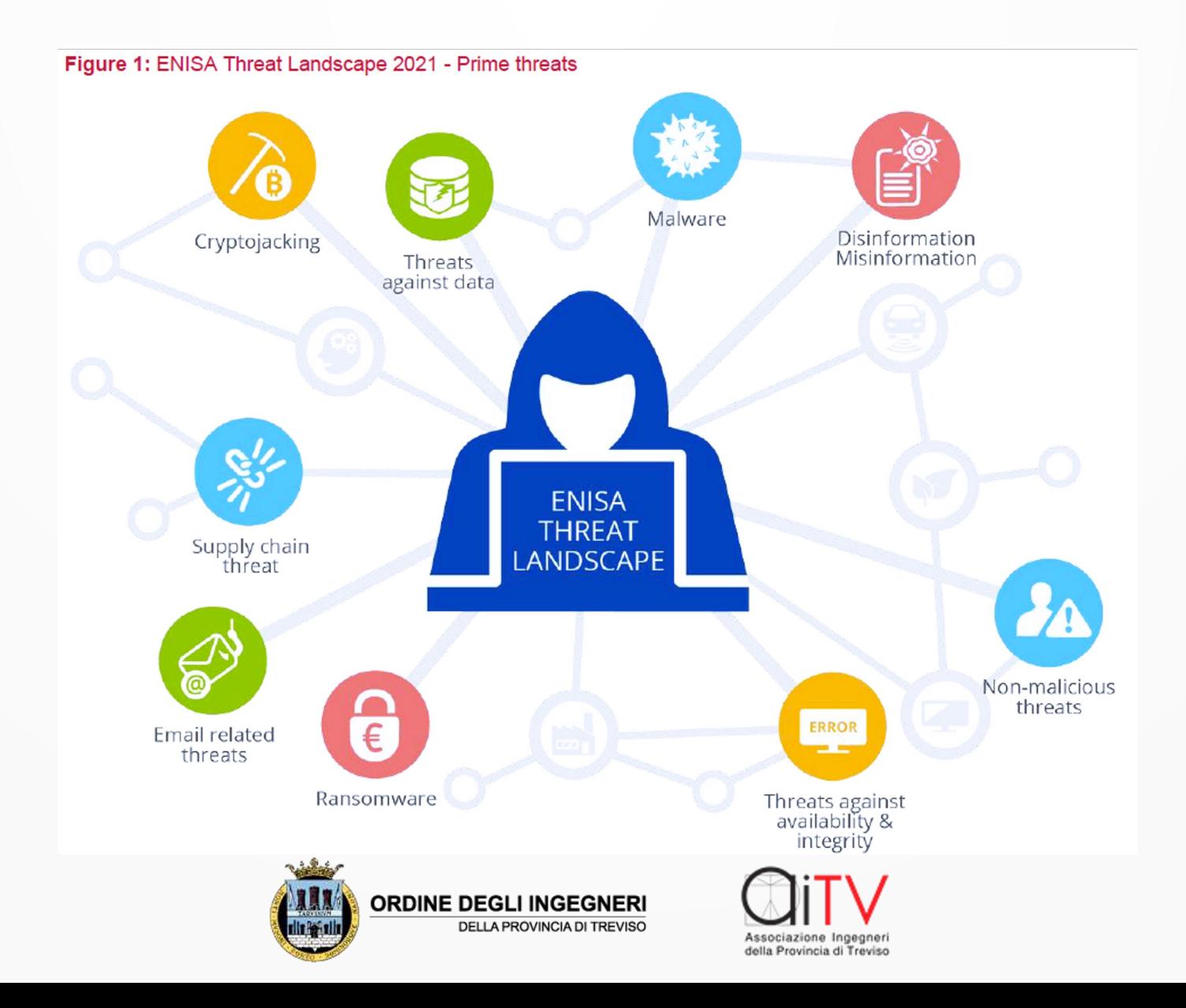

## Tipologie di attacco

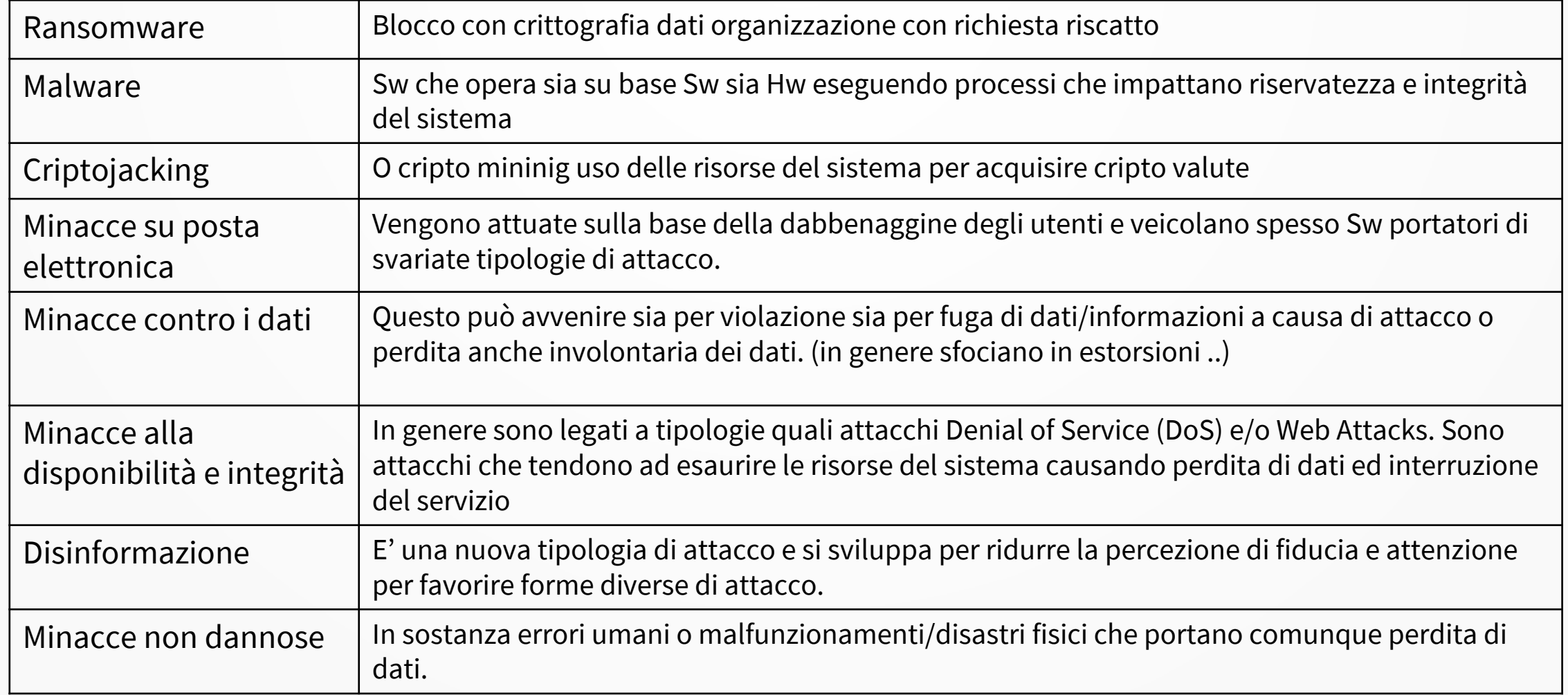

**DELLA PROVINCIA DI TREVISO** 

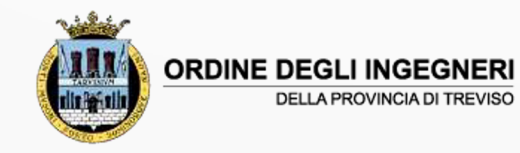

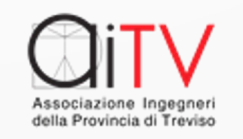

## Esempi di messaggi p

- •Messaggi veicolati per posta elettronica de
- Devono indurre il destinatario a procedere
- **Alla verifica del mittente nel caso:**
- . <u>info@tibumedia.net</u> tramite una ricerca su
- Sistemi che riportano l'attendibilità del m

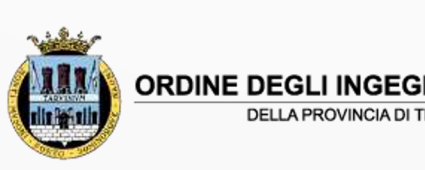

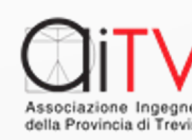

## La verifica del mittente

.Quando arrivano messaggi non attesi sospette la cosa migliore e' quella di contr disponibili in rete, l'attendibilità del m usando:

–https://mxtoolbox.com/blacklists.aspx

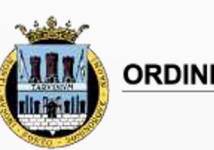

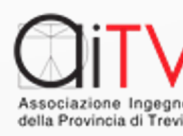

### La verifica

#### ●Utilizzando il servizio **MxToolBox** si ottiene :

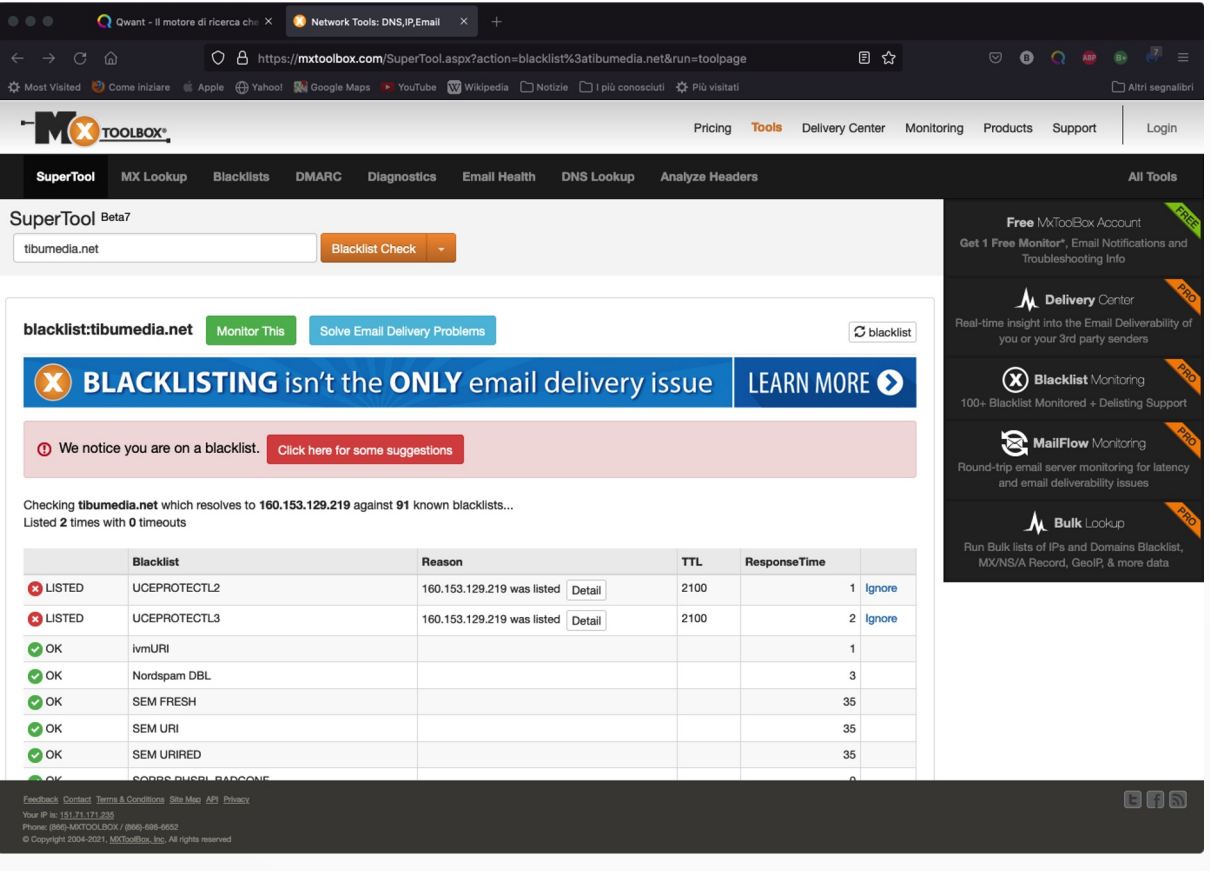

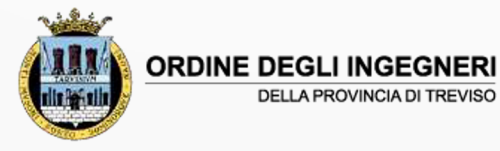

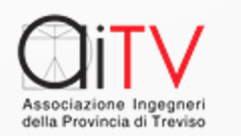

#### Un utile strumento – Misure Min

La Circolare AgID n. 2 del 18.04.2017 fondamentali che possono garantire la sicu

La circolare è un elemento di riferimento [Pubbliche](https://www.agid.gov.it/it/sicurezza/misure-minime-sicurezza-ict) Amministrazioni ma rapprese pratico per valutare e migliorare il informatica delle organizzazioni (almeno importanza).

.Il Link: https://www.agid.gov.it/it/sicurezz sicurezza-ict

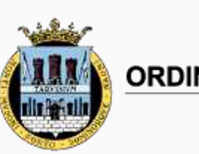

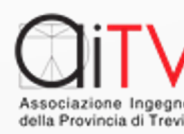

#### Una misura semplice ma spesso trascurata

●Per qualsiasi organizzazione, dalla multinazionale allo studio personale, la copia di **BACKUP** è l'elemento BASILARE per garantire la sicurezza sia da attacchi (RANSOMWARE) sia da malfunzionamenti sempre possibili degli apparati.

Riporto i metodi che consentono il salvataggio delle macchine in ambente Mac (Time machine) o in ambiente Windows 10 (Aggiornamento e sicurezza), sempre che si disponga di un disco esterno connesso in modalità USB alla macchina:

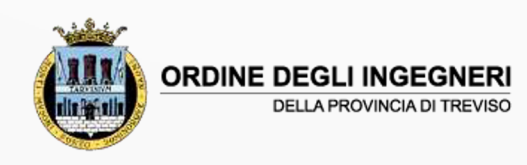

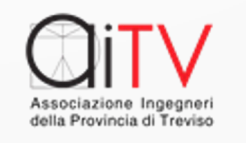

#### il BACKUP

#### .Per Mac da "Preferenze di sistema"

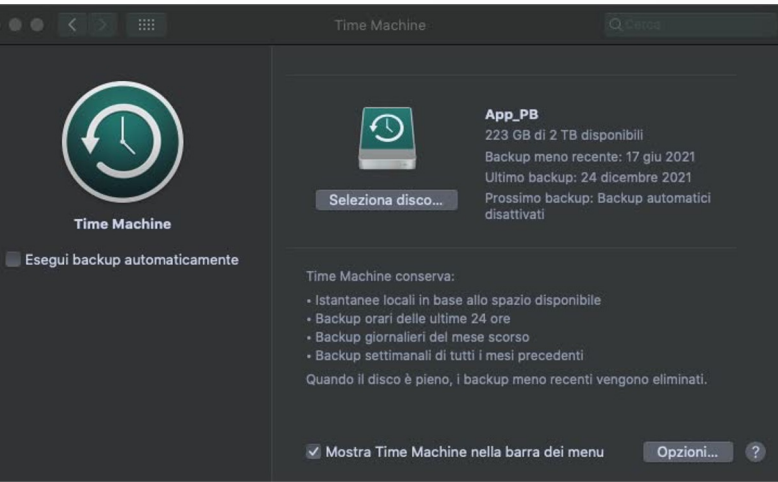

#### . Per Windows da "Impostazioni"

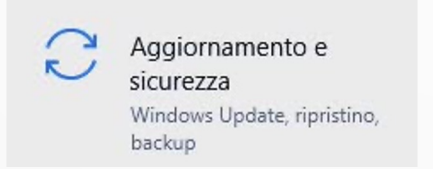

Backup

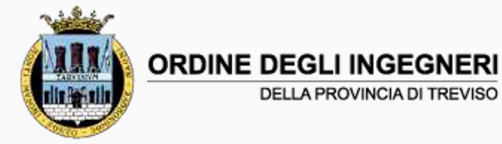

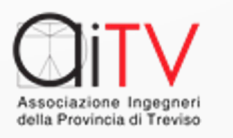

#### A che serve un FIREWALL

#### ●Un FIREWALL ben organizzato consente di EVIDENZIARE gli IP di coloro che cercano di entrare nella rete, riportandoli in appositi

registri.

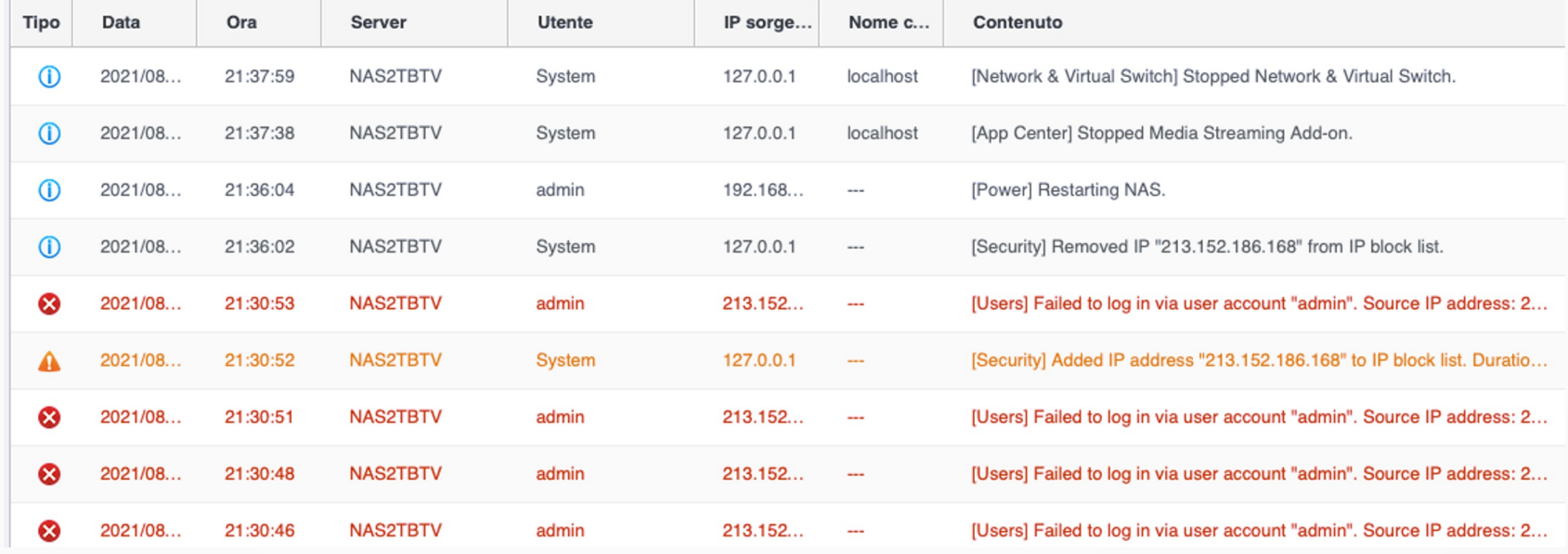

In modo da bloccare, tramite specifiche funzioni, gli IP dannosi.

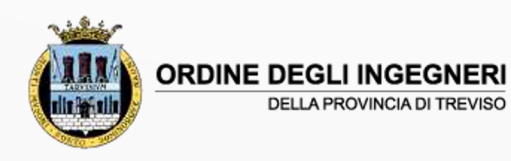

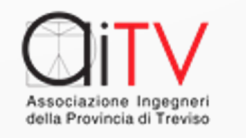

### D[ue utili servizi](https://www.abuseipdb.com/categories)

#### B[er conoscere se un IP è stato VIOLATO](https://talosintelligence.com/reputation_center) e fonte di PERICOLO

- . https://www.abuseipdb.com/
- . https://www.abuseipdb.com/categories

Per conoscere la reputazione del pi comprendere se si è stati compromessi:

. https://talosintelligence.com/reputation\_center

**Entrambi i siti sono ricchi di riferimenti e documenti e documenti e documenti e documenti e documenti e documenti e documenti e documenti e documenti e documenti e documenti e documenti e documenti e documenti e document** 

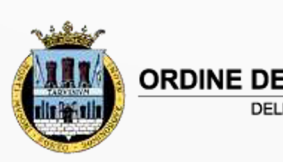

#### La sicurezza e'..

E' una questione vitale al giorno d'oggi tenuto conto del fatto che esiste un **MERCATO** dei **DATI PERSONALI**, oltre che degli **ACCESSI** (Utenti e Password), che rende appetibile ai malfattori digitali quasi ogni tipo di connessione…

L'utente è la parte più facilmente attaccabile: è sempre necessario che un tecnico (esperto) abbia proceduto ad un corretto dimensionamento delle protezioni della rete e istruito l'utente all'utilizzo sicuro degli apparati.

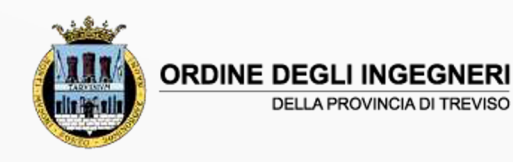

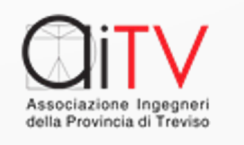

#### Le Chiavette USB

Le chiavette USB rappresentano un sistema Comodo ed efficiente per condividere file Anche di grandi dimensioni.

#### **ATTENZIONE**

Solo con apparati configurati in modo tale da CONTROLLARE all'accesso lo stato virale dei Supporti è ragionevole utilizzarle.

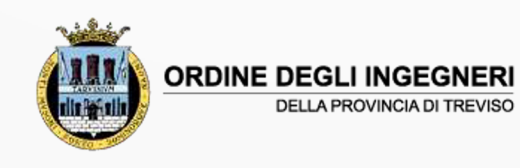

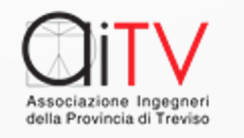

#### Grazie per l'Attenzione

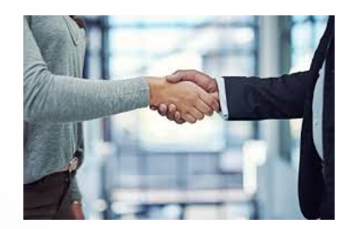

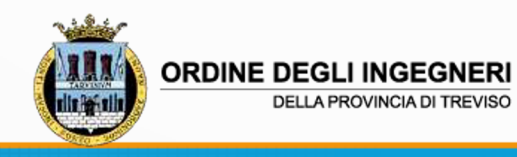

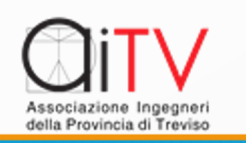